## protocol 80's Helpful Little Search Console Setup Checklist

Note: This guide will tell you how to verify your site with **Google Analytics** OR an **HTML tag**. This post does NOT include instructions for other verification methods.  $\bigcirc$ 

If you're not comfortable with making changes to your site's template to set up Search Console, contact an experienced professional. We are one of many agencies who can provide assistance.

Contact us for assistance!

| REQUIREMENTS  (Only need to have requirements for Google Analytics OR HTML tag.)                            |  |  |
|----------------------------------------------------------------------------------------------------|--|--|
| GOOGLE ANALYTICS                                                                                            |  |  |
| I have administrative access to Google Analytics for my site                                                |  |  |
| Analytics is already set up and collecting data                                                             |  |  |
| HTML TAG                                                                                                    |  |  |
| I have editing access to my site's header to insert the HTML tag                                            |  |  |
| I found my <b>WordPress</b> site's header:<br>Appearance > Editor > Theme Header OR header.php              |  |  |
| I found my <b>HubSpot</b> site's header:<br>Settings > Marketing > Web pages > Templates > Site header HTML |  |  |
| I found my <b>Squarespace</b> site's header:<br>Settings > Website > Advanced > Code Injection > Header     |  |  |

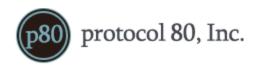

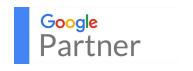

| VERIFY YOUR SITE                                                                         |  |
|------------------------------------------------------------------------------------------|--|
| Navigated to Search Console - https://www.google.com/webmasters/tools/home               |  |
| Clicked "Add a Property"                                                                 |  |
| Entered my website's URL                                                                 |  |
| URL includes HTTP or HTTPS at the beginning                                              |  |
| URL does NOT include text after .com/, .org/, .net/, etc.                                |  |
| Selected "Google Analytics" as my verification method                                    |  |
| Did it work?                                                                             |  |
| If no, I double checked that I am an administrator and that Analytics is collecting data |  |
| Selected "HTML tag" as my verification method                                            |  |
| Copied the ENTIRE code snippet, including the carrot brackets                            |  |
| Pasted the ENTIRE code snippet into my site's header section                             |  |
| If I have a WordPress site, I put it below the <head> tag and above the </head> tag      |  |
| I saved my changes!                                                                      |  |
| Did it work?                                                                             |  |
| If no - I double checked the steps above                                                 |  |
| If still no - I waited 2 days and tried again                                            |  |

## Verification Failed

If you're STILL getting an error, you have a few options:

- Try another verification method not listed above. Search Console also has options for verifying with:
  - HTML file upload
  - o Domain name provider
  - Google Tag Manager
- Contact a Google expert (anyone with the <u>Google Partners badge</u> should be able to help) and have them set it up for you.

Contact us for assistance!

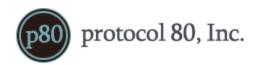

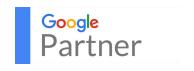